## neat.

## **Proximity Join**

## User guide on how to join a Zoom Room from the Zoom app

If you have a meeting scheduled that is not connected to a Neat device, you can join through Proximity Join.

- 1. Open your Zoom desktop app.
- 2.Click on the "Meetings" button.
- Select the meeting you would like to join and click "Join 3. from a Room".
- Then, choose to join by pairing with proximity detection or 4. with a sharing key.

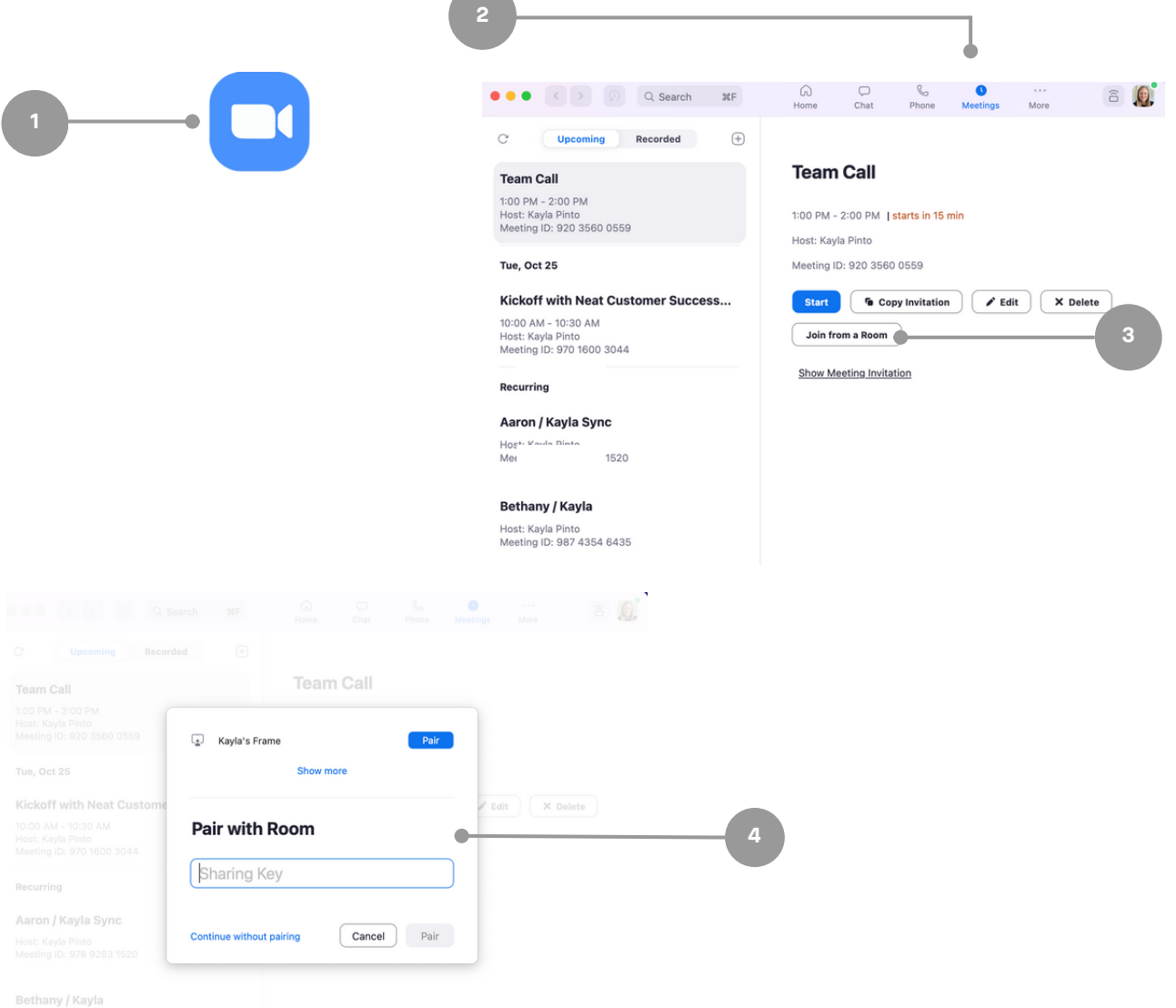